# Inter VRF Route Leaking mit iBGP als PE-CE Routing Protocol Ī

## Inhalt

**Einführung Voraussetzungen** Anforderungen Verwendete Komponenten Konfigurieren Netzwerkdiagramm Konfigurationen CE1 C<sub>E</sub>2 PE<sub>1</sub> PE2 Überprüfen Fall 1: Annahme und Austausch von Kundenrouten über MP-BGP Fall 2: Leaking Routen von einer VRF-Instanz zu einer anderen. Problemumgehung Ähnliche Diskussionen in der Cisco Support Community

# Einführung

In diesem Dokument wird das Leck zwischen VRF-Routen erläutert, wenn Kunden-Edge (CE) und Provider Edge (PE) ein internes BGP (iBGP)-Protokoll ausführen. Es wird die aktuelle Einschränkung mit Route-Leaking und einer entsprechenden Problemumgehung erörtert.

## Voraussetzungen

## Anforderungen

Cisco empfiehlt, über grundlegende Kenntnisse des BGP zu verfügen.

## Verwendete Komponenten

Die Informationen in diesem Dokument wurden von den Geräten in einer bestimmten Laborumgebung erstellt. Alle in diesem Dokument verwendeten Geräte haben mit einer leeren (Standard-)Konfiguration begonnen. Wenn Ihr Netzwerk in Betrieb ist, stellen Sie sicher, dass Sie die potenziellen Auswirkungen eines Befehls verstehen.

# Konfigurieren

Die Unterstützung für iBGP als PE-CE-Protokoll wurde zuvor nicht unterstützt. Dies wurde jedoch

bereits eingeführt, und das iBGP kann auch als potenzieller Kandidat für das PE-CE-Routing angesehen werden. Mit dieser Funktion können Kunden an allen Standorten über ein einziges autonomes System verfügen. Zu diesem Zweck wurde ein neues Attribut ATTR\_SET eingeführt, das die VPN-BGP-Attribute transparent über das Service Provider-Netzwerk hinweg überträgt. Außerdem muss der PE als Routen-Reflektor für iBGP-Sitzungen mit dem CE-Router konfiguriert werden. Der neu eingeführte Befehl " neighbor x.x.x.x internal vpn-client" trägt dazu bei. Wenn dieser einzelne Befehl konfiguriert wird, konfiguriert er automatisch "neighbor x.x.x.x routereflekector-client" und "neighbor x.x.x.x-next-hop-self".

### Netzwerkdiagramm

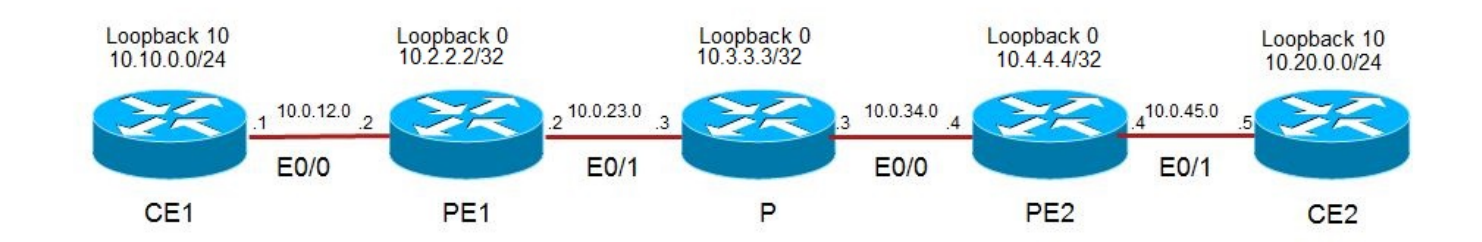

## Konfigurationen

### CE1

```
interface Loopback10
ip address 10.10.0.1 255.255.255.0
interface Ethernet0/0
 ip address 10.0.12.1 255.255.255.0
router bgp 100
 bgp router-id 10.1.1.1
 bgp log-neighbor-changes
 neighbor 10.0.12.2 remote-as 100
  ! 
 address-family ipv4
 network 10.10.0.0 mask 255.255.255.0
 neighbor 10.0.12.2 activate
 exit-address-family
CE2
```

```
interface Loopback10
 ip address 10.20.0.1 255.255.255.0
```

```
interface Ethernet0/1
  ip address 10.0.45.5 255.255.255.0
```
router bgp 100 bgp router-id 10.5.5.5

```
 bgp log-neighbor-changes
 neighbor 10.0.45.4 remote-as 100
 !
 address-family ipv4
 network 10.20.0.0 mask 255.255.255.0
 neighbor 10.0.45.4 activate
 exit-address-family
```
### PE<sub>1</sub>

```
vrf definition A
 rd 10:10
 route-target export 100:100
 route-target import 100:100
!
 address-family ipv4
 exit-address-family
!
vrf definition B
 rd 20:20
 !
 address-family ipv4
 route-target import 50:50
 route-target import 100:100
 exit-address-family
interface Loopback0
 ip address 10.2.2.2 255.255.255.255
 ip ospf 100 area 0
!
interface Ethernet0/0
 vrf forwarding A
 ip address 10.0.12.2 255.255.255.0
!
interface Ethernet0/1
 ip address 10.0.23.2 255.255.255.0
 mpls ip
router bgp 100
 bgp router-id 10.2.2.2
 bgp log-neighbor-changes
 neighbor 10.4.4.4 remote-as 100
 neighbor 10.4.4.4 update-source Loopback0
 !
 address-family vpnv4
 neighbor 10.4.4.4 activate
 neighbor 10.4.4.4 send-community extended
 exit-address-family
  !
 address-family ipv4 vrf A
 neighbor 10.0.12.1 remote-as 100
 neighbor 10.0.12.1 activate
 neighbor 10.0.12.1 internal-vpn-client // needed to exchange routes between PEs
 neighbor 10.0.12.1 next-hop-self
 exit-address-family
  !
 address-family ipv4 vrf B
 exit-address-family
```
### PE2

```
vrf definition A
 rd 10:10
 route-target export 100:100
 route-target import 100:100
!
 address-family ipv4
 exit-address-family
interface Loopback0
 ip address 10.4.4.4 255.255.255.255
 ip ospf 100 area 0
!
interface Ethernet0/0
 ip address 10.0.34.4 255.255.255.0
 mpls ip
!
interface Ethernet0/1
 vrf forwarding A
 ip address 10.0.45.4 255.255.255.0
router bgp 100
 bgp router-id 10.4.4.4
 bgp log-neighbor-changes
 neighbor 10.2.2.2 remote-as 100
 neighbor 10.2.2.2 update-source Loopback0
  !
 address-family vpnv4
 neighbor 10.2.2.2 activate
 neighbor 10.2.2.2 send-community extended
 exit-address-family
 !
 address-family ipv4 vrf A
 neighbor 10.0.45.5 remote-as 100
 neighbor 10.0.45.5 activate
 neighbor 10.0.45.5 internal-vpn-client //needed to exchange routes between PEs
 neighbor 10.0.45.5 route-reflector-client
 neighbor 10.0.45.5 next-hop-self
 exit-address-family
```
# Überprüfen

## Fall 1: Annahme und Austausch von Kundenrouten über MP-BGP

Wie bereits erwähnt, erfordert das iBGP als PE-CE die Konfiguration von BGP-Peering mit dem Kunden innerhalb der VRF-Instanz mit dem Befehl "neighbor x.x.x.x interner VPN-Client". Ohne diesen Befehl akzeptiert der lokale PE die Routen vom lokalen CE in VRF, diese Kundenrouten werden jedoch nicht über das MP-BGP mit anderen PR-Routern gemeinsam genutzt. Die unten aufgeführten Ausgaben wurden mit "neighbor x.x.x.x internal vpn-client" vorkonfiguriert.

Die folgende Ausgabe zeigt Routen in VRF A für PE1 und PE2.

```
Routing Table: A
Codes: L - local, C - connected, S - static, R - RIP, M - mobile, B - BGP
       D - EIGRP, EX - EIGRP external, O - OSPF, IA - OSPF inter area
       N1 - OSPF NSSA external type 1, N2 - OSPF NSSA external type 2
       E1 - OSPF external type 1, E2 - OSPF external type 2
        i - IS-IS, su - IS-IS summary, L1 - IS-IS level-1, L2 - IS-IS level-2
      ia - IS-IS inter area, * - candidate default, U - per-user static route
       o - ODR, P - periodic downloaded static route, H - NHRP, l - LISP
        a - application route
        + - replicated route, % - next hop override
```
Gateway of last resort is not set

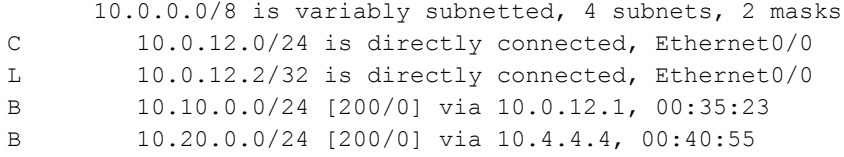

#### **PE2#show ip route vrf A**

Routing Table: A Codes: L - local, C - connected, S - static, R - RIP, M - mobile, B - BGP D - EIGRP, EX - EIGRP external, O - OSPF, IA - OSPF inter area N1 - OSPF NSSA external type 1, N2 - OSPF NSSA external type 2 E1 - OSPF external type 1, E2 - OSPF external type 2 i - IS-IS, su - IS-IS summary, L1 - IS-IS level-1, L2 - IS-IS level-2 ia - IS-IS inter area, \* - candidate default, U - per-user static route o - ODR, P - periodic downloaded static route, H - NHRP, l - LISP a - application route + - replicated route, % - next hop override

Gateway of last resort is not set

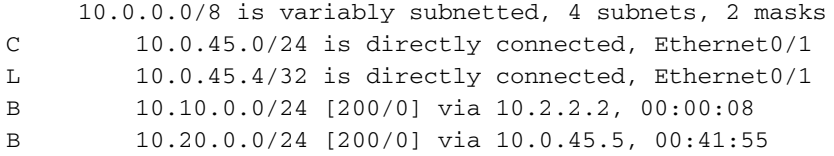

#### **CE1#show ip route bgp**

Codes: L - local, C - connected, S - static, R - RIP, M - mobile, B - BGP D - EIGRP, EX - EIGRP external, O - OSPF, IA - OSPF inter area N1 - OSPF NSSA external type 1, N2 - OSPF NSSA external type 2 E1 - OSPF external type 1, E2 - OSPF external type 2 i - IS-IS, su - IS-IS summary, L1 - IS-IS level-1, L2 - IS-IS level-2 ia - IS-IS inter area, \* - candidate default, U - per-user static route o - ODR, P - periodic downloaded static route, H - NHRP, l - LISP a - application route + - replicated route, % - next hop override

Gateway of last resort is not set

 10.0.0.0/8 is variably subnetted, 5 subnets, 2 masks B 10.20.0.0/24 [200/0] via 10.0.12.2, 00:03:56

#### **CE2#show ip route bgp**

Codes: L - local, C - connected, S - static, R - RIP, M - mobile, B - BGP D - EIGRP, EX - EIGRP external, O - OSPF, IA - OSPF inter area N1 - OSPF NSSA external type 1, N2 - OSPF NSSA external type 2

```
 E1 - OSPF external type 1, E2 - OSPF external type 2
      i - IS-IS, su - IS-IS summary, L1 - IS-IS level-1, L2 - IS-IS level-2
      ia - IS-IS inter area, * - candidate default, U - per-user static route
       o - ODR, P - periodic downloaded static route, H - NHRP, l - LISP
       a - application route
       + - replicated route, % - next hop override
Gateway of last resort is not set
      10.0.0.0/8 is variably subnetted, 5 subnets, 2 masks
B 10.10.0.0/24 [200/0] via 10.0.45.4, 00:04:21
```
### Fall 2: Leaking Routen von einer VRF-Instanz zu einer anderen.

Fall 1: erfolgreich demonstrierte der Austausch von Routen zwischen CE1 und CE2. Betrachten wir nun ein weiteres VRF B, das Routen in VRF A selbst installieren muss. Die übliche Methode besteht darin, den Export-Map-Wert in VRF A zu verwenden und den gleichen Wert in VRF B zu importieren, wie unten gezeigt.

```
! 
vrf definition A
 rd 10:10
 route-target export 100:100
 route-target import 100:100
 !
 address-family ipv4
 exit-address-family
!
vrf definition B
 rd 20:20
!
 address-family ipv4
 route-target import 100:100
 exit-address-family
!
```
Wenn die obige Konfiguration vorgenommen wurde, kann VRF B keine der BGP-Routen installieren, die vom lokalen CE empfangen wurden. Routen, die von anderen PEs über MP-BGP empfangen werden, werden jedoch erfolgreich installiert, wie unten in der Ausgabe gezeigt. 10.20.0.0/24 gehört zum CE und wird erfolgreich in VRF A empfangen und auch nach VRF B exportiert. 10.10.0.0/24, lokal von CE1 empfangen, kann jedoch nicht auf VRF B zugreifen.

#### **PE1#show ip route vrf A bgp**

```
Routing Table: A
Codes: L - local, C - connected, S - static, R - RIP, M - mobile, B - BGP
      D - EIGRP, EX - EIGRP external, O - OSPF, IA - OSPF inter area
      N1 - OSPF NSSA external type 1, N2 - OSPF NSSA external type 2
      E1 - OSPF external type 1, E2 - OSPF external type 2
       i - IS-IS, su - IS-IS summary, L1 - IS-IS level-1, L2 - IS-IS level-2
       ia - IS-IS inter area, * - candidate default, U - per-user static route
      o - ODR, P - periodic downloaded static route, H - NHRP, l - LISP
      a - application route
       + - replicated route, % - next hop override
```
Gateway of last resort is not set

B 10.10.0.0/24 [200/0] via 10.0.12.1, 00:12:35 B 10.20.0.0/24 [200/0] via 10.4.4.4, 00:54:22

#### **PE1#show ip route vrf B**

Routing Table: B Codes: L - local, C - connected, S - static, R - RIP, M - mobile, B - BGP D - EIGRP, EX - EIGRP external, O - OSPF, IA - OSPF inter area N1 - OSPF NSSA external type 1, N2 - OSPF NSSA external type 2 E1 - OSPF external type 1, E2 - OSPF external type 2 i - IS-IS, su - IS-IS summary, L1 - IS-IS level-1, L2 - IS-IS level-2 ia - IS-IS inter area, \* - candidate default, U - per-user static route o - ODR, P - periodic downloaded static route, H - NHRP, l - LISP a - application route + - replicated route, % - next hop override

Gateway of last resort is not set

 10.0.0.0/24 is subnetted, 1 subnets B 10.20.0.0 [200/0] via 10.4.4.4, 00:46:38

Dieses Problem beim Auslaufen der VRF-Route von der lokalen CE-Route von VRF A nach B wird nur bis zum Punkt "neighbor x.x.x.x interner VPN-Client" erkannt. Sobald dieser Befehl aus PE1 entfernt wurde, kann VRF B die lokale CE1-Route 10.10.0.0/24 wie unten gezeigt erfolgreich anzeigen.

```
!
router bgp 100
 address-family ipv4 vrf A
 no neighbor 10.0.12.1 internal-vpn-client
!
```
#### **PE1#show ip route vrf B bgp**

```
Routing Table: B
Codes: L - local, C - connected, S - static, R - RIP, M - mobile, B - BGP
      D - EIGRP, EX - EIGRP external, O - OSPF, IA - OSPF inter area
      N1 - OSPF NSSA external type 1, N2 - OSPF NSSA external type 2
      E1 - OSPF external type 1, E2 - OSPF external type 2
      i - IS-IS, su - IS-IS summary, L1 - IS-IS level-1, L2 - IS-IS level-2
      ia - IS-IS inter area, * - candidate default, U - per-user static route
      o - ODR, P - periodic downloaded static route, H - NHRP, l - LISP
       a - application route
       + - replicated route, % - next hop override
```
Gateway of last resort is not set

 10.0.0.0/24 is subnetted, 2 subnets B 10.10.0.0 [200/0] via 10.0.12.1 (A), 00:00:11 B 10.20.0.0 [200/0] via 10.4.4.4, 00:58:33

Und Remote-Standort B, beendet den Empfang der Routen von Standort A (als Nachbarn x.x.x.x interner VPN-Client wurde entfernt).

#### **PE2#show ip route vrf A bgp**

```
Routing Table: A
Codes: L - local, C - connected, S - static, R - RIP, M - mobile, B - BGP
        D - EIGRP, EX - EIGRP external, O - OSPF, IA - OSPF inter area
```

```
 N1 - OSPF NSSA external type 1, N2 - OSPF NSSA external type 2
       E1 - OSPF external type 1, E2 - OSPF external type 2
       i - IS-IS, su - IS-IS summary, L1 - IS-IS level-1, L2 - IS-IS level-2
      ia - IS-IS inter area, * - candidate default, U - per-user static route
       o - ODR, P - periodic downloaded static route, H - NHRP, l - LISP
       a - application route
        + - replicated route, % - next hop override
Gateway of last resort is not set
      10.0.0.0/8 is variably subnetted, 3 subnets, 2 masks
B 10.20.0.0/24 [200/0] via 10.0.45.5, 01:04:21 // 10.10.0.0/24 is missing.
```
Dies ist eine Einschränkung, und ein Verbesserungsfehler CSCuw43489 wurde bereits gemeldet, um dieses Problem zu beheben.

### Problemumgehung

Es ist eine Lösung verfügbar, um das oben beschriebene Problem zu überprüfen. Diese Problemumgehung ermöglicht das Importieren von Routen von VRF A nach VRF B in Gegenwart des Befehls "neighbor x.x.x.x internal vpn-client". Für diese Problemumgehung muss beim Importieren von Routen vom Kunden eine Dummy-Community (im Beispiel unten 50:50 fertig) eingerichtet werden. Importieren Sie diese erweiterte Dummy-Community in VRF B.

```
!
route-map TEST, permit, sequence 10
  Match clauses:
  Set clauses:
    extended community RT:50:50
  Policy routing matches: 0 packets, 0 bytes
!
vrf definition B
 rd 20:20
 address-family ipv4
 route-target import 100:100
 route-target import 50:50 // match dummy community
!
router bgp 100
 address-family ipv4 vrf A
 neighbor 10.0.12.1 route-map TEST in // Set dummy community
!
PE1#show bgp vpnv4 uni vrf B 10.10.0.0
BGP routing table entry for 20:20:10.10.0.0/24, version 4
Paths: (1 available, best #1, table B)
 Not advertised to any peer
 Refresh Epoch 1
 Local, (Received from ibgp-pece RR-client), imported path from 10:10:10.10.0.0/24 (A)
   10.0.12.1 (via vrf A) (via A) from 10.0.12.1 (10.1.1.1)
     Origin IGP, metric 0, localpref 100, valid, internal, best
     Extended Community: RT:50:50
```
rx pathid: 0, tx pathid: 0x0

### **PE1#show ip route vrf B**

Routing Table: B Codes: L - local, C - connected, S - static, R - RIP, M - mobile, B - BGP D - EIGRP, EX - EIGRP external, O - OSPF, IA - OSPF inter area N1 - OSPF NSSA external type 1, N2 - OSPF NSSA external type 2 E1 - OSPF external type 1, E2 - OSPF external type 2

 i - IS-IS, su - IS-IS summary, L1 - IS-IS level-1, L2 - IS-IS level-2 ia - IS-IS inter area, \* - candidate default, U - per-user static route o - ODR, P - periodic downloaded static route, H - NHRP, l - LISP a - application route + - replicated route, % - next hop override

Gateway of last resort is not set

 10.0.0.0/24 is subnetted, 2 subnets B 10.10.0.0 [200/0] via 10.0.12.1 (A), 00:00:25 B 10.20.0.0 [200/0] via 10.4.4.4, 00:00:25

Wie oben gezeigt, stellt diese Problemumgehung die Installation von Route 10.10.0.0/24 in VRF A in VRF B sicher.